## 1. Visit [ota.tournamentsoftware.com/member/createorganizationaccount.aspx](https://ota.tournamentsoftware.com/member/createorganizationaccount.aspx)

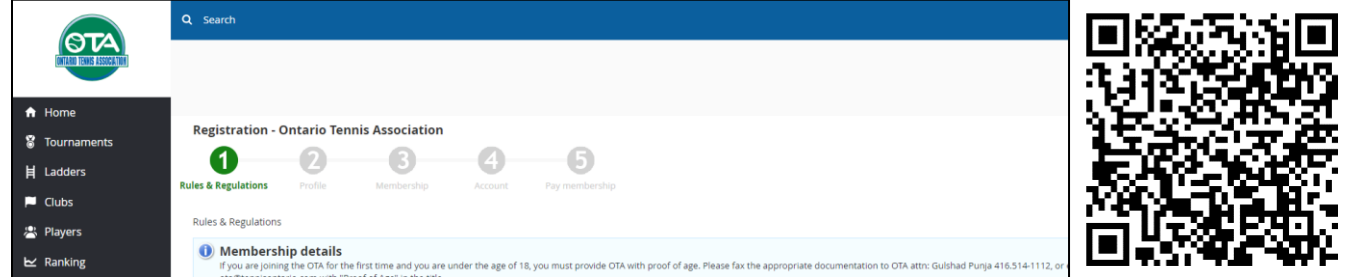

## 2. Read and agree to the Rules and Regulations

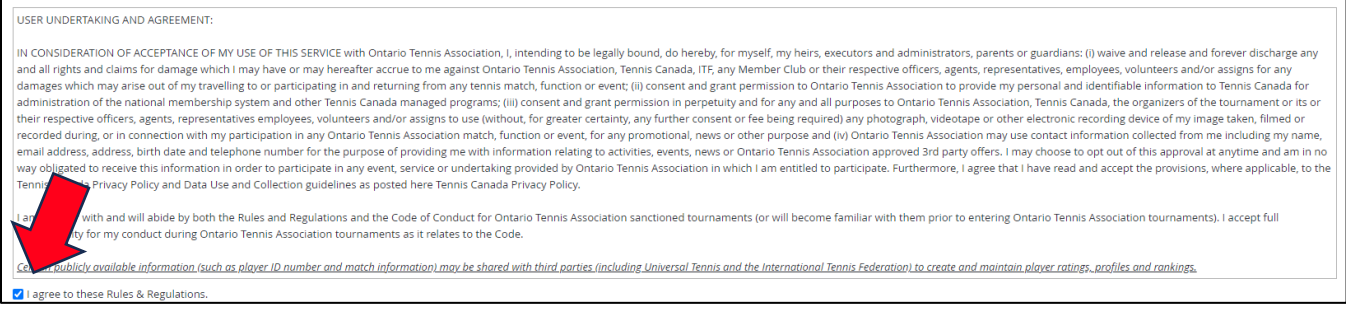

3. Fill out your personal information. Note that only fields marked with \* are mandatory

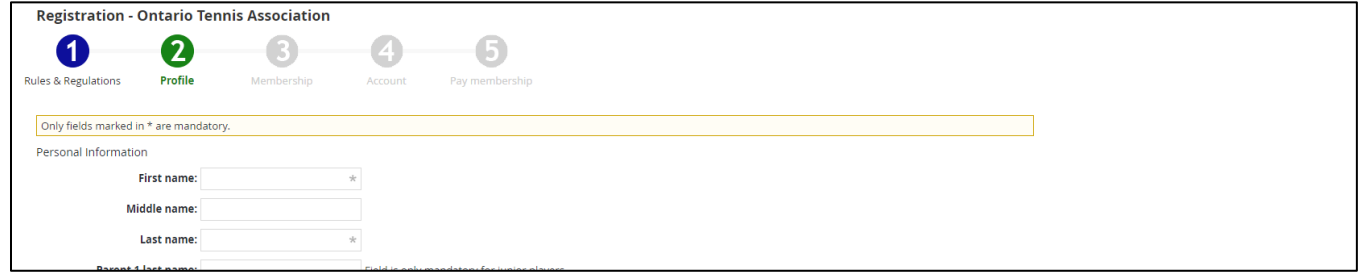

4. Select "Recreational (Free)", "ON North York", and "Henry Farm Tennis Club" for your membership details

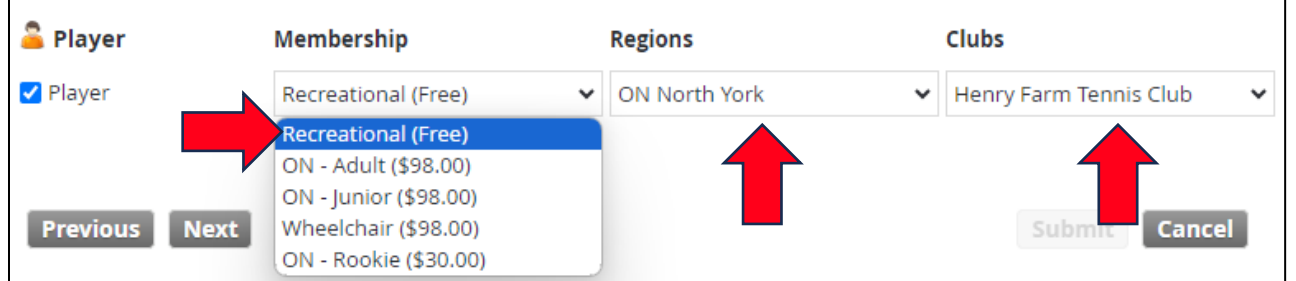

5. Create your account details and click "Submit"

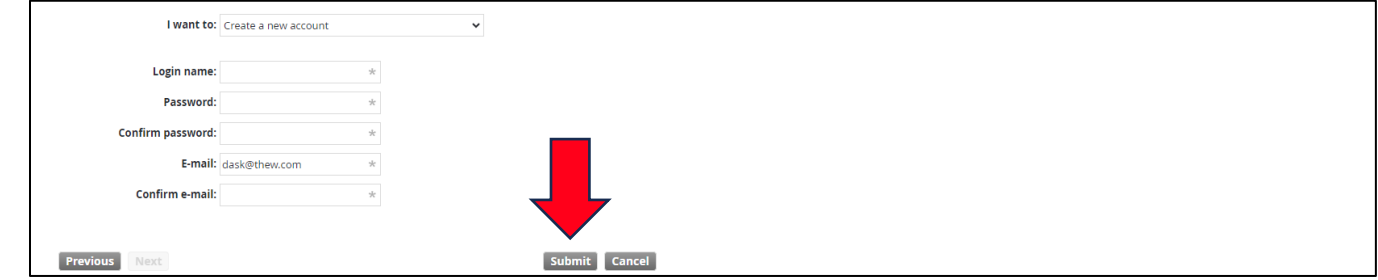